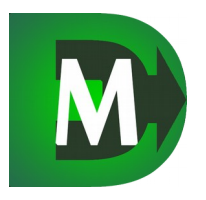

# **DigEnter MAG alkalmazás vázlatos funkcionális leírás és ismertetés**

A DigEnter MAG egy kis boltok, kis vállalkozások nyilvántartási és működési feladatait ellátó alkalmazás. A hozzátartozó adatbázis és backend egy szerveren fut, amely a kliens oldalról fogad el adatokat.

# **1. Hardver és szoftver követelmények**

A MAG akár PC-ről, akár NoteBook-ról akár mobil eszközről (tablet, telefon) használható, csupán egy böngészőt kell tudni az eszköznek futtatnia.

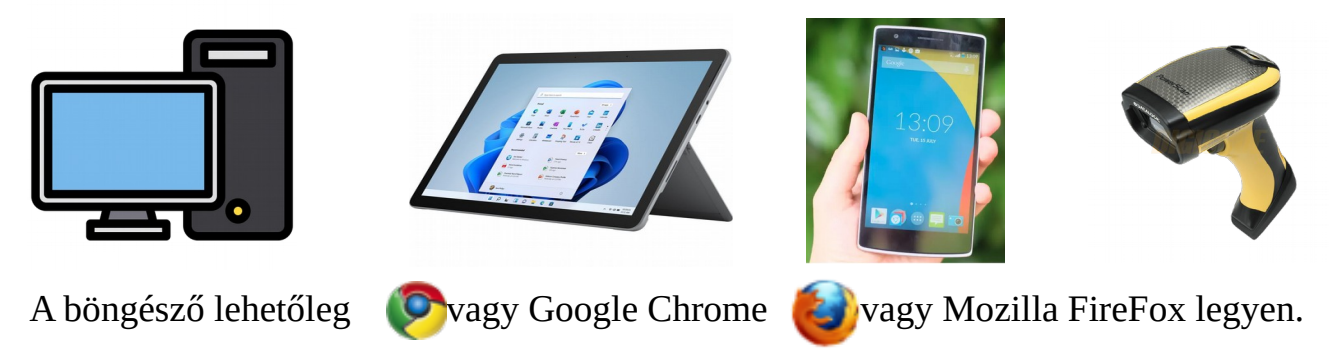

A gyors eladások érdekében célszerű vonalkód olvasót is beszerezni.

# **2. Milyen típusú boltok, vállalkozások és milyen módban használhatják?**

Minden olyan kiskereskedelmi egység (vegyesbolt, trafik, szakbolt stb), amelyek árucikkek eladásával foglalkoznak.

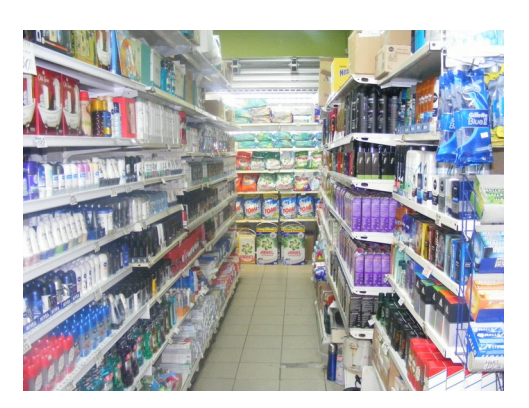

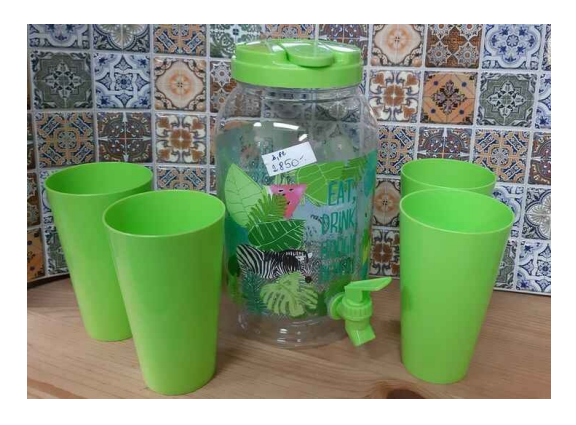

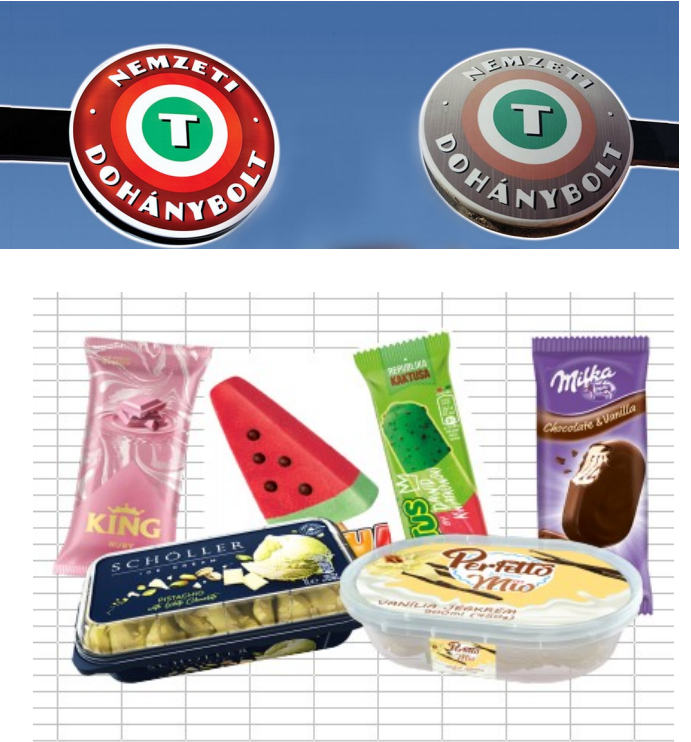

# **3. A MAG főbb moduljai**

### *a) Logisztika*

A modul képes az árucikkek adatainak nyilvántartására, a készletek kezelésére, rendelések és eladások készítésére, valamint speciális funkciókat is tartalmaz. Főbb jellemzők:

- **Tetszőleges számú árucikk adatai** (név, cikkszám, vonalkód, mennyiségi egység, cikkcsoport-gyártó-típus szerinti csoportosítás, minimum készlet és rendelendő készlet beállítás, tetszőleges szöveges információ és képek csatolási lehetősége)

- **Normál árumozgások**: beszerzés, értékesítés, szállítói és vevői visszáru, saját felhasználás, induló készlet feltöltés

- **Speciális mozgások**: selejtezés, leltározás

- **Automatikus árváltozás kezelés**

- **Forgalmi kimutatások** (forgalmi karton, forgalmi összesítő, havi forgalmi összesítő, cikkek utolsó mozgása, kifutott cikkek listája)

- **Készlet kimutatások** (készlet lista, készlet ellenőrzés, automatikus szállítói rendelés)

# *b) Számlázás*

Ebben a modulban számlák készítése, bejövő számlák nyilvántartása és a számlákkal kapcsolatos kimutatások találhatóak. Főbb funkciók:

- **Számlák készítése** (automatikus beküldés a NAV On-line rendszerbe, automata számla készítés sablonokból)

- **Bejövő számlák nyilvántartása** (számla dokumentumok feltöltése, automatikus betöltés a NAV On-Line rendszerből)

- **Kimutatások** (folyószámla egyenleg, fizetési felszólítás, késedelmi kamat számítás, ÁFA kimutatás)

# *c) Pénzügy*

Ebben a funkcióban a pénztári tételek listáját lehet megtekinteni, valamint **pénztárbizonylatot lehet nyomtatni**, jogcímes összesítő listát kérni. Ide a bolti eladások automatikusan bekerülnek.

# *d) Bolti funkció*

Ez a gyors eladás segítő speciális egyszerűsített felület, amely akár tableten is könnyen használható. Bejelentkezéskor automatikusan indulhat, amelyen egy táblázat látható, amiben fel vannak sorolva az eladható cikkek. Itt lehet keresni **vonalkód és megnevezés részlet** alapján is. Vonalkód olvasás esetében a program automatikusan

megkeresi és kiválasztja a cikket, majd 1 mennyiséget beleírva várja a következő beolvasást. Vonalkód olvasó eszköz hiányában mobil eszközön használható a **beépített vonalkód olvasó funkció**, amely a tablet kameráját használhatja. Ha minden eladási tétel kész, akkor a **Pénztárgép funkcióval** készpénzes eladást lehet rögzíteni, amely a pénztárba írja a fizetendő összeget és kijelzi, hogy mennyit kell beütni a pénztárgép megfelelő gyűjtőibe. **Bankkártyás fizetés** esetén használható az a mobil applikáció, amellyel erre alkalmas eszközön a kártyát is el lehet fogadni, de ilyen igény esetén a számlavezető bankkal kell szerződést kötni. Ha **számlát** kérnek, akkor a számla funkcióval elegendő bekérni az adószámot, és a program megkeresi a **NAV On-line** nyilvántartásban a cég adatokat és kitölti a számla űrlapot. A számla csatlakoztatott eszköz esetén kinyomtatható illetve email cím megadásával elküldhető az ügyfélnek. Magán személy számla kérése esetén csak a nevet és irányítószámot kéri a program, de ugyanúgy nyomtatható és küldhető a számla. A számla automatikusan bekerül a NAV On-Line rendszerbe.

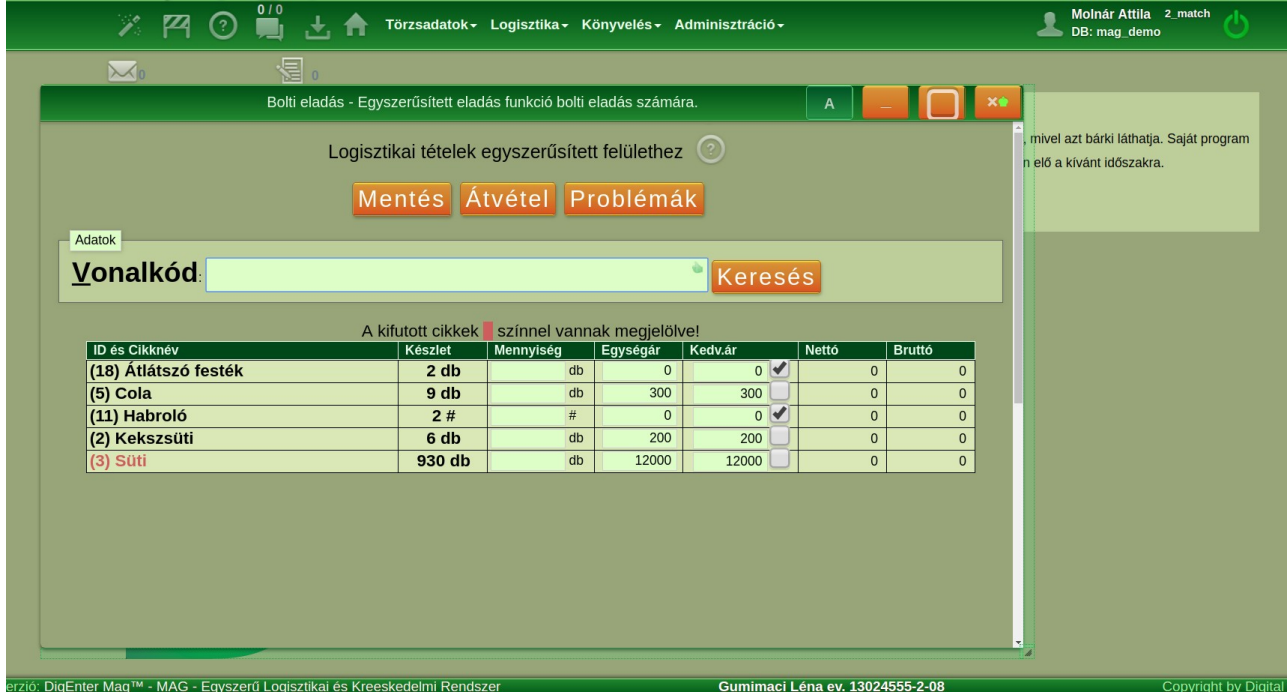

#### *e) Kapcsolódások*

Amennyiben az Ön beszállítója a **DigEnter ORGAN** alkalmazást használja, akkor a tőle fogadott beszállítások egyetlen gombnyomásra **automatikusan készletre vehetőek**, a bolti funkció felületén. A készlet listában az ajánlott megrendelések alapján a tőle történő **rendelések automatikusan bekerülnek** a szállítója megrendelései közé. Ugyanilyen módon bármilyen **probléma bejelentés** is megtehető a bolti funkció felületén ami a termékekkel vagy bármi mással kapcsolatos. Ezen bejelentések **automatikusan a beszállítója üzenet kezelő rendszerébe kerülnek**, így nem kell külön telefonálnia vagy email-t írnia.

# **4. Miért érdemes Önnek használnia a DigEnter MAG alkalmazást?**

- Mert naprakész készlet nyilvántartása lesz → **NAV ellenőrzés számára megfelelő**

- Mert nem kell tételesen a pénztárgépbe ütnie minden árut, elegendő a végösszeget

→ E**lkerülheti a hibákat, illetve nem hagy ki tételeket, így nem futhat bele véletlenül egy ellenőrzés során büntetésbe**

- Mert automatikus szállítói rendeléseket készít Önnek a program, anélkül hogy Önnek figyelnie kellene a készlet alakulását → **Nem rendel feleslegesen sok készletet illetve nem felejti el megrendelni, ami szükséges**

- Mert megszabadulhat a kézi számla kitöltésétől vagy egy másik programba való beírásától, amennyiben egy vevő számlát kér, hiszen ez automatikusan elkészülhet → **Nem szakítja meg a kiszolgálást, így a többi vevőnek nem kell többet várnia** - Mert fogadhat bankkártyás fizetést is, vagy akár üzleti vevőnek utalásos számlát is kiállíthat → **Több vevő fordulhat meg Önnél, ezáltal többlet forgalmat generálva** - Mert naprakész forgalmi kimutatásokat kaphat, amely alapján könnyedén dönthet, milyen árukat érdemes forgalmaznia → **Kevesebb pénze áll a készletben** - Mert automatikus leltár előkészítést tartalmaz → **Gyorsan és könnyedén leltározhat, így nem kell bezárnia a leltározás alatt**

Egyszóval **TÖBB PÉNZT** takaríthat meg.

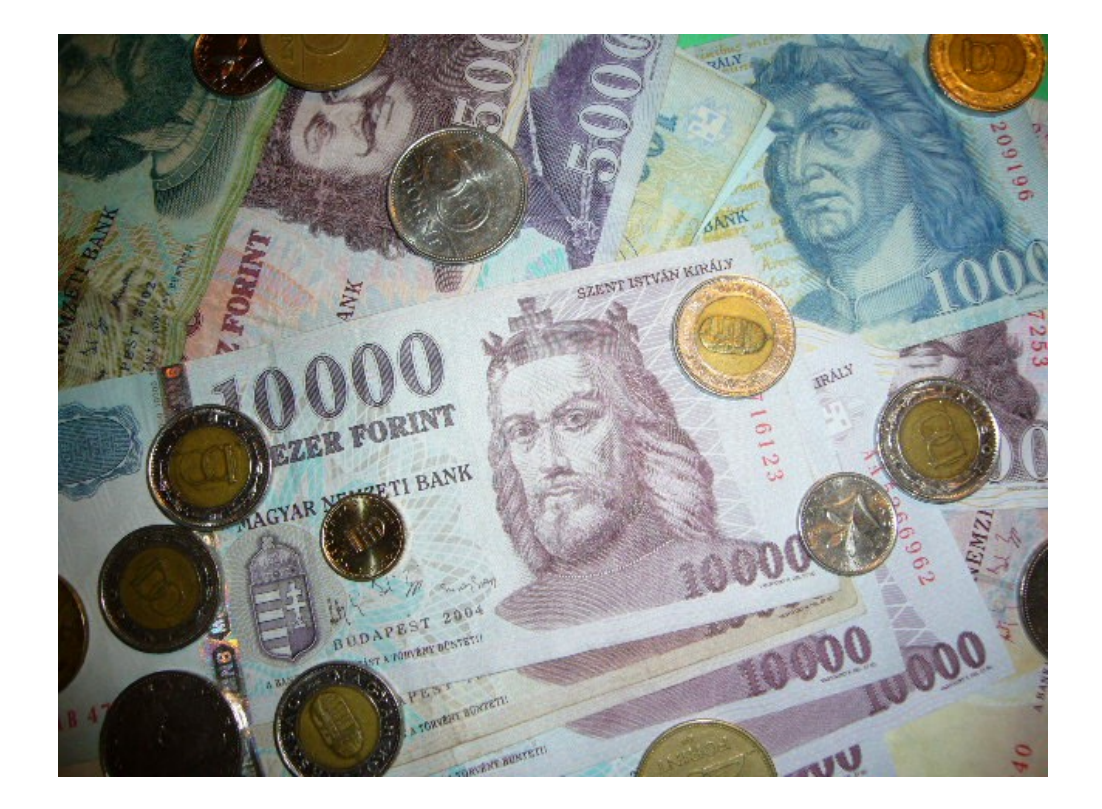

# **5. Milyen lépések szükségesek ahhoz, hogy használhassa az alkalmazást?**

#### *a) Kipróbálás*

Amennyiben ki szeretné próbálni, látogasson el a<https://digenter.com/>oldalra, és a

**MAG** alkalmazás oszlopában kattintson a **Kipróbálom** gombra. Regisztráció és bejelentkezés nélkül kipróbálhatja a funkciók többségét, különösen a bolti funkciót is. Az Ön által esetlegesen felvitt adatokat később törli a rendszer.

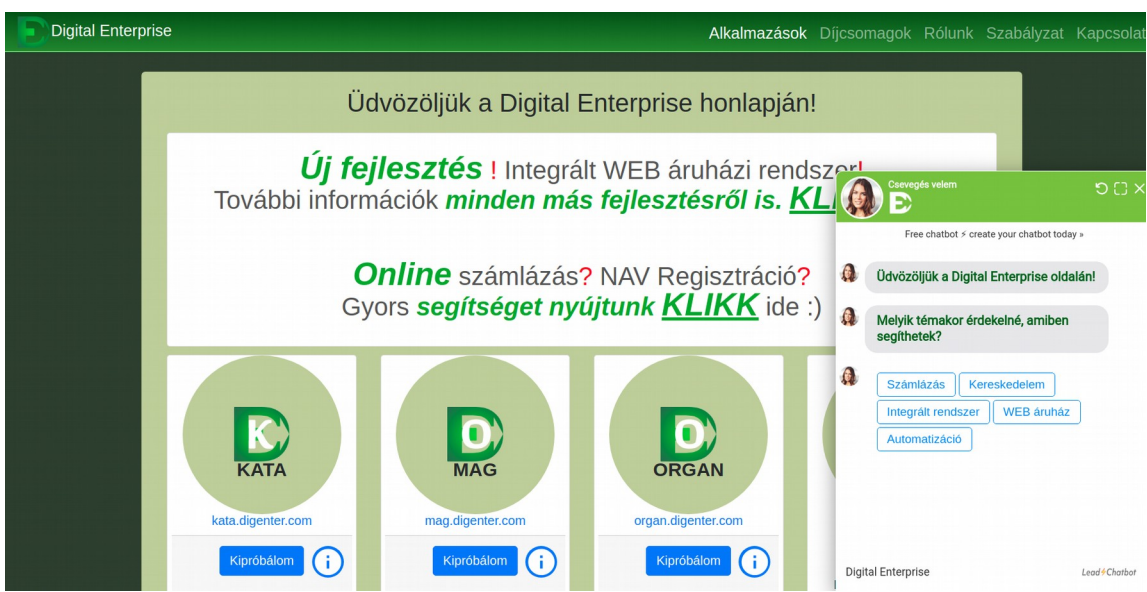

### *b) Megrendelés*

Amennyiben megtetszett, akkor rendelje meg a [scee@scee.hu](mailto:scee@scee.hu) vagy az [info@digenter.com](mailto:info@digenter.com) címre küldött ímélben, vagy a programon belül a

Creditek / Alkalmazások gomb segítségével.

Az alábbi adatokat kell megadnia:

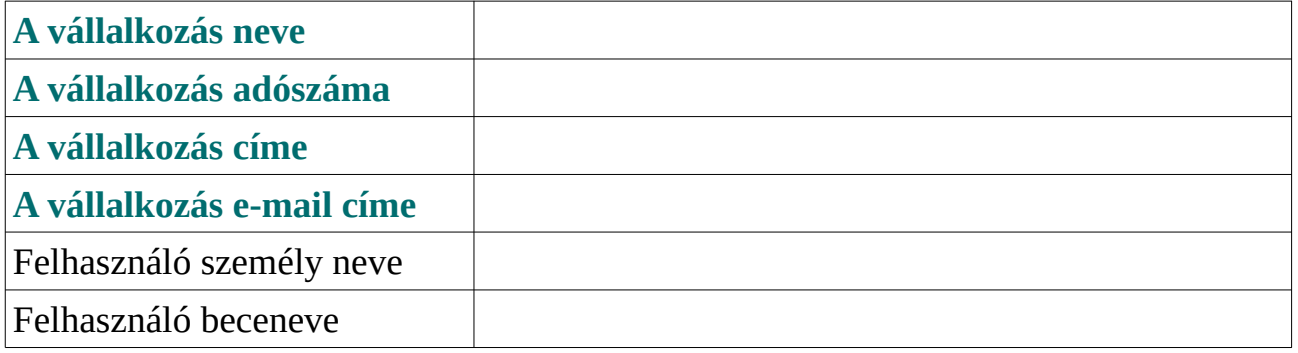

A megrendelésével egy **30 napos próbaverziót** kap, fizetési kötelezettség nélkül. Amennyiben nem kívánja előfizetni, akkor nincs teendője, a megrendelés napjától számított 30 nap múlva a hozzáférése már nem lesz elérhető, de további 30 napig még nem töröljük, hogy később aktiválhassa, ha mégis szeretné előfizetni.

Amennyiben szeretné előfizetni, akkor a programon belül jelezze az ügyfélszolgálat menüben megadott telefonszámon, vagy a fenti táblázatot kitöltve küldje el az ott megadott e-mail címre, vagy az **Előfizetés** gomb-ra kattintva megjelenő űrlapon. Itt ki kell választania, milyen díjcsomagot és számlázási időszakot szeretne (havi, negyedéves, féléves vagy éves).

Amennyiben az Ön beszállító partnere a **DigEnter ORGAN** alkalmazást használja ( **Nelan-Food Kft**, **Fagyasztóház Kft** vagy a **Puskás és társa Kft),** akkor küldje meg a fent említett adatokat nekik, és akkor automatikusan létrehozzák azt Önnek, más teendője nem lesz. Ez esetben az alábbiak történnek:

- Létrejön az Ön saját adatbázisa

- Létrejön az első ADMIN jogú felhasználó hozzáférése (email cím és jelszó)

- A saját cégének adatai kitöltésre kerülnek az adatbázisban

- Az Ön partner táblájába bekerül a beszállítója és a DigEnter MAG alkalmazás üzemeltetője

. Feltöltésre kerülnek azon cikkek adatai, amelyeket a beszállító partnerétől szokott rendelni (cikkek, cikkcsoportok, gyártók, típusok)

- Létrejön az előfizetői szerződés a legalacsonyabb díjcsomaggal

- Létrejön a számla sablon, amely alapján készül majd számla Önnek

- Kap egy e-mailt, amelyben megkapja a hozzáférésének adatait (e-mail,

jelszó), valamint a szerződést mellékelve, amit aláírva kell visszaküldenie *c Adatfeltöltések*

Amennyiben az Ön beszállító partnere a **DigEnter ORGAN** alkalmazást használja, akkor minden szükséges adat feltöltésre kerül a szükséges beállítások is megtörténnek. Ha nem, akkor az alábbi lépéseket kell elvégezni, amelyeket egy táblázatban ismeretünk, mellétéve, hogy az mennyibe kerül és miben tudunk segíteni.

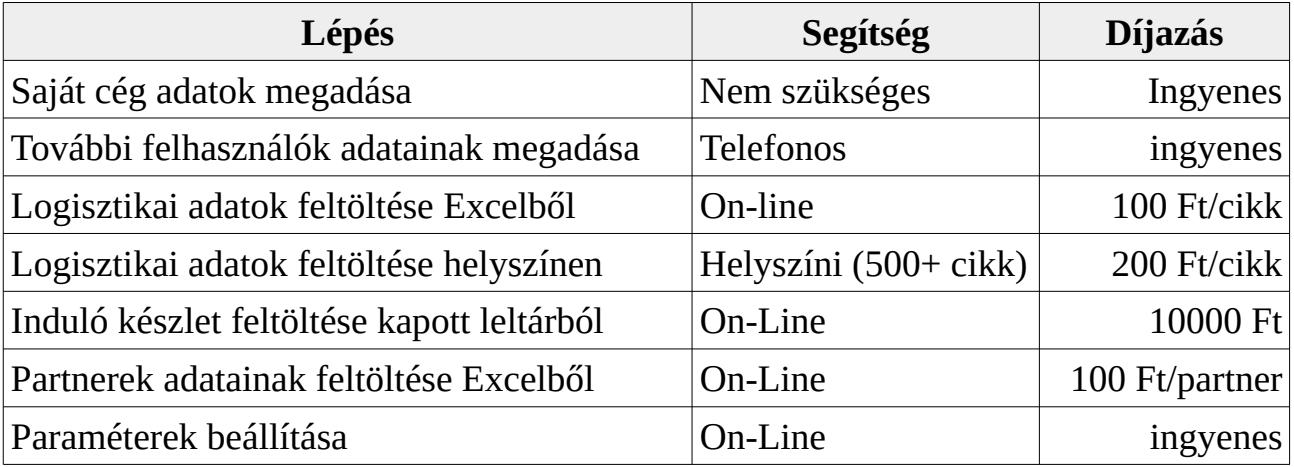

### *d) Beüzemelés és betanítás*

Amennyiben Önnek még nincsenek megfelelő eszközei (számítógép, NFC chippel ellátott tablet – bankkártya olvasáshoz – illetve vonalkód olvasó, esetleg nyomtató, blokknyomtató, és amennyiben ezeket tőlünk rendeli meg, akkor ezek beüzemelése ingyenes. A tudnivalókat szintén egy táblázatban foglaltuk össze.

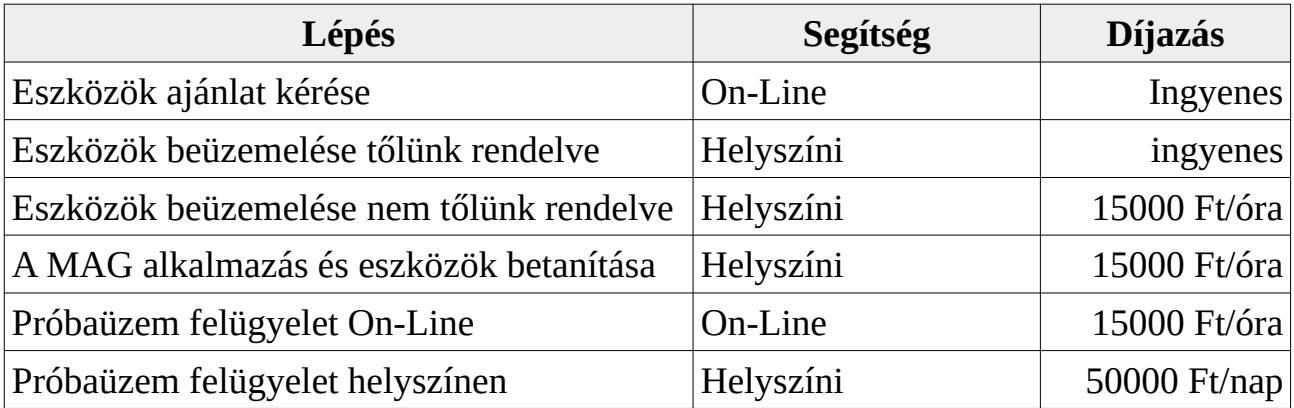

### **6. Egyéb felmerült kérdések**

a) Eddig csak pénztárgépet használtam. Szükséges-e vásárolnom számítógépet és más eszközöket?

Számítógépet csak akkor szükséges, ha más célra is használja, például szövegszerkesztés, tanulás, ügyfélkapu használta stb. Más esetben elegendő egy tablet és egy vonalkód olvasó. Ha nyomtatni is szeretne, akkor egy nyomtató vagy blokknyomtató beszerzése is szükséges.

#### b) A boltomban nincsen internet elérés. Ekkor is tudnám használni rendszert?

Igen, de ez esetben a mobil szolgáltatójánál célszerű korlátlan internet elérési csomagra váltani, illetve olyan szolgáltató választani, aki biztosítani tudja a stabil internet elérést.

### c) Milyen eszközök szükségesek, ha nem számítógépet, hanem tabletet szeretnék az alkalmazáshoz használni?

NFC chippel ellátott tablet – ha bankkártya olvasás is szükséges Bluetoth-os vonalkód olvasó – ha nem használja a beépített alkalmazást Bluetoth-os nyomtató – ha nyomtatni is szükséges bizonylatokat

### d) Vannak olyan termékeim, amelyek nem rendelkeznek vonalkóddal. Ez esetben hogyan tudom használni az alkalmazást?

Amennyiben ezek a termékek nem mérlegen mérendő termékek, akkor adhat nekik saját vonalkódot, és címkékre nyomtatva ezeket mellékelheti a pénztárhoz egy mappában vagy külön lapokon, mint ahogy a nagy üzletekben is látható. Másik megoldás, hogy sok ilyen vonalkódot öntapadós címkékre nyomtat nyomdával vagy er4re alkalmas nyomtatóval, majd a beszerzéskor ezeket a termékeket felcímkézi. Ha a termékek mérendő termékek, azaz például zöldség vagy gyümölcs, akkor vagy olyan mérlegen méri meg, amely alkalmas vonalkód címke előállítására, vagy az alkalmazásban használja a cikkcsoportokhoz feltöltött képi ikonokat a gyorsabb szűréshez és kereséshez. A bolti funkció felületén nem csak vonalkóddal, hanem a termék nevének megnevezés részletének beírásával is kereshet a táblázatban.

e) Ha olyan beszállítóim vannak, amelyek nem a **DigEnter ORGAN** alkalmazást használják, akkor hogyan tudom gyorsan készletre venni a beszállított termékeket?

Ez esetben kérdezze meg a beszállítóját, hogy az ő rendszerük tud-e EDI szabványban küldeni szállítólevelet. Ha igen, akkor vegye fel velünk a kapcsolatot, és beleillesztjük az alkalmazásba ennek beolvasási lehetőségét.

#### f) Ha nem vagyok kötelezve pénztárgép használatra, akkor ha nyugtát kérnek tőlem, tudom-e használni az alkalmazást és kiválthatom-e a kézi nyugtaadást?

Igen, ez esetben vagy használja a program pénzügyi funkciójában a pénztár bizonylat nyomtatási lehetőséget, vagy mobil eszközön segítünk feltelepíteni az ingyenes e-nyugta applikációt, amelynek segítségével elekronikusan is kiállíthatja a nyugtát.

### f) Mennyibe kerül havonta a MAG alkalmazás használata?

Az alkalmazás használatának havi előfizetési díja van. Az alapcsomag ára 20000 Ft/hó boltonként (telephelyenként). Ebben benne van a tárhely használata, az alkalmazás elérhetősége 99 %-os rendelkezésre állással, az ügyfélszoláglati funkció használata és minden fejlesztés automatikus beépülése.

### g) Számomra elég megterhelő lenne, ha minden költséget ki kellene fizetni. Van-e mód ennek mérséklésére?

Igen. Mivel cégünk részese a Modern Vállalkozások programjának, és hivatalos, akkreditált IT beszállítók vagyunk, ezért Önnek lehetősége van pályázni eszközökre és szoftverekre. Figyelmébe ajánljuk a **GINOP Plusz-1.2.2-22** pályázatot (Magyar Falu Vállalkozás-újraindítási Program).

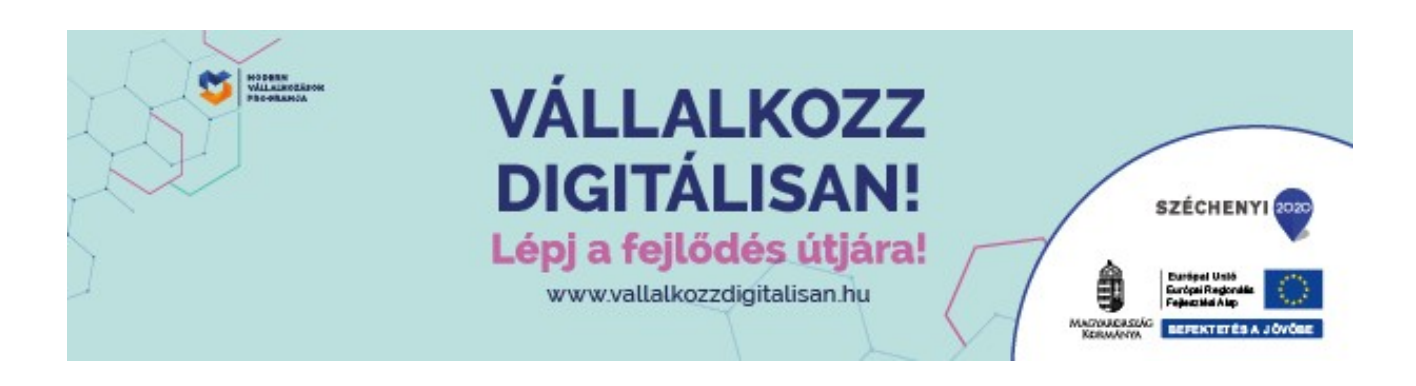